## 权利声明

本书受著作权法以及国际著作权条约和其他法令的保护,未经本公司事先 书面许可的情况下,严禁以任何形式复制、传递、分发和存储本使用手册 中的任何内容。

本着不断完善、持续发展的原则,本公司保留在不预先通知的情况下,对 此手册中描述的任何产品进行修改和解释。

本手册的内容按原样提供。除非适用的法律另有规定,否则不对其准确性、 可靠性或内容做出任何类型的、明确或默许的保证,其中包括但不限于对 适销性和对具体用途的实用性的保证。

本手册内容仅供参考,请以产品实物为准。本手册中介绍的许多网络功能 是由网络服务商提供的特殊服务,能否使用这些网络功能取决于给您提供 服务的网络服务商。

如果您在使用过程中得到最新的关于本产品的信息,或您有任何问题或想 法,请垂询服务热线电话:4006111111。

# 目录

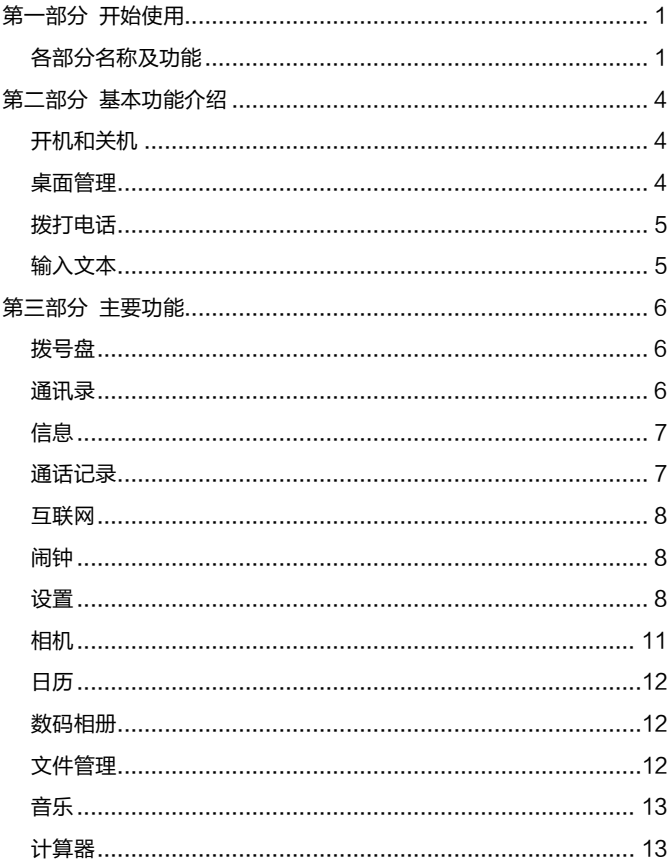

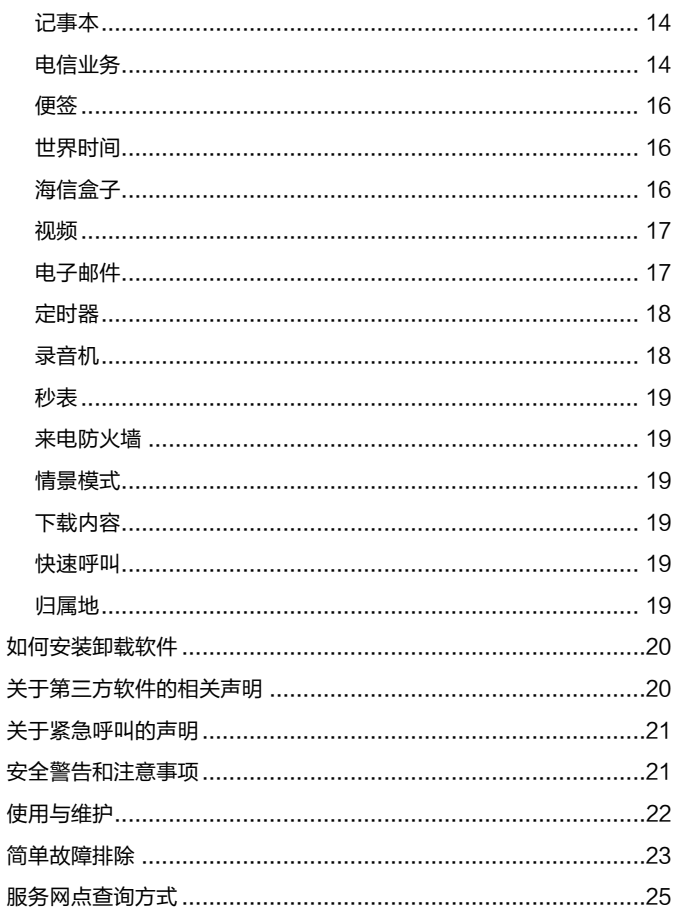

# <span id="page-3-0"></span>第一部分 开始使用

# <span id="page-3-1"></span>各部分名称及功能

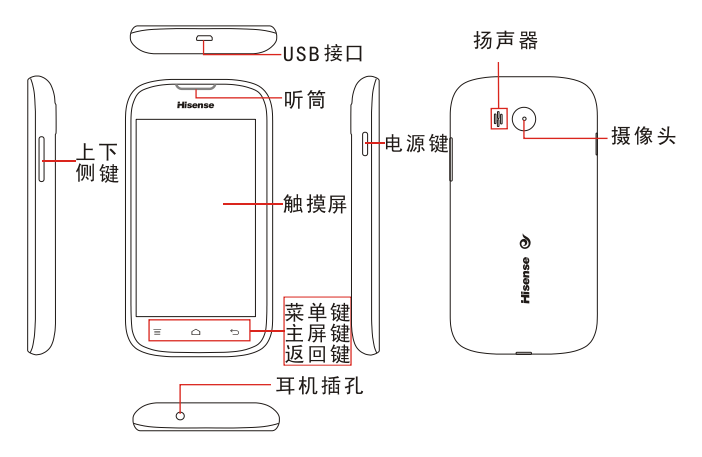

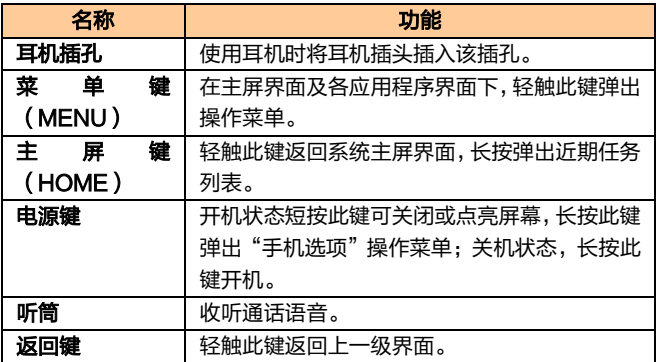

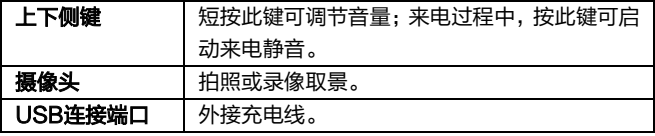

注意:通话时,请注意不要挡住话筒,以免影响通话质量。

安装存储卡

将存储卡有金属触点一面朝下,注意缺口方向在右侧,将卡完全推入卡 槽中。

注意:为保护您存储卡的信息安全,请关机后插拔存储卡。

安装 UIM 卡

在插卡时,将 UIM 卡有芯片的一面朝下,注意缺口方向,将卡推入卡槽 中。

电池使用方法

## 安装电池

- 1. 将电池有触片的一端与电池连接器触点接触好。
- 2. 按下电池下端,使电池完全卡入电池盒中。
- 3. 将后盖与机身卡好,扣好后盖,听到"咔"的声音说明手机后壳安 装完毕。

### 电池性能

- 系统环境、手机的设定、玩游戏、播放音乐、照相和使用数据业务 等操作均会影响手机的待机时间。
- 进行通话或开启背光灯会比待机状态消耗较多的电量,待机时间将 缩短。
- 无服务区域中的待机时间要比正常待机时间短。
- 电池的性能随着充电状态、温度高低、当地网络情况以及背景灯的 状态变化而变化。

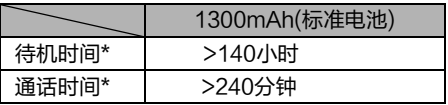

\* 具体时间视当地网络情况、用户使用情况及手机卡情况而定。

## 充电

- 1. 将充电器插头插入手机充电器接口,注意方向。
- 2. 充电器插到100~240V 50/60Hz电源插座上开始充电。
- 3. 充电时,屏幕上的电池电量图标闪烁;充电结束后,屏幕上的电池 电量图标停止闪烁。
- 4. 充电结束后,将插头从手机中拔出,然后从电源插座上拔下充电器。

### 充电时间

- 1. 如果交流电源电压较低,电池则需要较长时间的充电;
- 2. 充电时间根据电池的具体情况而变化;
- 3. 使用电脑等非标准充电器充电会延长手机充电时间;
- 4. 充电时操作手机会延长手机充电时间。

### 注意:

- 1. 电池第一次使用前应充满电后使用;电池充电完成后请及时断开充 电器,长时间充电会对电池性能造成损害,充电时确保手机装有电 池。
- 2. 手机正常充电的环境温度范围是0℃到40℃,在低于0℃或高于 40℃的环境温度下充电会造成电池性能下降,寿命缩短。长时间 处于太高或太低的环境温度下充电会造成电池充不满电或电池鼓 胀等损坏。
- 3. 在不进行充电时,请将充电器从交流电源插座上取下。
- 4. 在手机电量降到很低时,对手机进行充电,可能不会立即开机,会 循环提示低电,充电一段时间后,才会正常开机。
- 5. 充电器是安全器件,请使用本型号专用充电器,同时在使用时注意 安全。

## <span id="page-6-0"></span>第二部分 基本功能介绍

## <span id="page-6-1"></span>开机和关机

#### 开启设备:

手机关机状态,且电池有电,长按电源键可正确开启手机。

#### 关闭设备:

长按电源键弹出手机选项界面,选择"关机",此时无法接听、拨打电 话和使用本机其它功能。

## <span id="page-6-2"></span>桌面管理

桌面主屏幕默认有五页,通过手指左右滑动可以显示不同的页面。

#### 锁定或解锁:

在不操作手机一段时间之后即可以自动锁定键盘,向左滑动解锁图标进 入待机界面,向右滑动进行静音模式和非静音模式的切换。

主菜单"设置>显示>屏幕超时"中,设置屏幕自动锁定前的延识时间: 在"设置>位置和安全>设置屏幕锁定",选择屏幕解锁方式。

#### 添加桌面图标:

进入主菜单界面,找到想要建立桌面快捷方式的程序,按住图标不放, 图标振动一下之后,图标即可移动,然后把图标拖动到您想要摆放的位 置就可以松手了(注意操作期间要按住图标不要放)。

#### 删除桌面图标:

按住桌面上要删除的图标,图标振动一下之后,此时屏幕上方出现回收 站图标,将该图标移至回收站图标处,图标变红后松开图标,目标即可 删除。

#### 添加删除桌面插件(及更换壁纸):

如需添加桌面上的日历、相框等桌面插件,只要在桌面空白处按下不放 就会弹出以下菜单:快捷方式、窗口小部件、文件夹、壁纸,选择想要 的插件即可,删除插件的方法和删除图标一样。使用菜单中"壁纸"的 选项,同样您也可以在浏览图片时将图片设置为壁纸。

#### 系统通知栏:

系统通知栏(在屏幕最上端一行)显示系统当前的通知(如未读短信或者 未接电话等)。

打开通知栏的方法:用手指按住屏幕的状态栏,拽住弹出的下拉框,然 后往下拖。

<span id="page-7-0"></span>拨打电话

在主菜单界面或待机桌面点击拨号盘,输入电话号码,按下呼叫按钮, 如欲结束通话,在通话界面点击"挂断"。

## <span id="page-7-1"></span>输入文本

点辅置

需要输入文字时,点击文本编辑框可根据需要选择不同的输入法。 以编辑短信界面的输入法为例,输入法弹出框界面如下图示意,

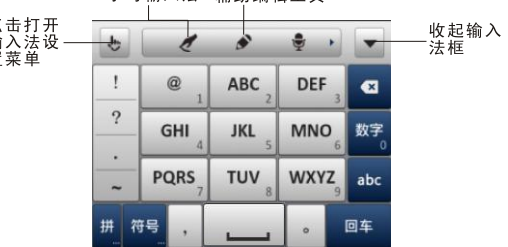

点击打开 点击打开<br>手写输入法 辅助编辑工具

#### 输入法的切换

点击"数字"、"abc"、"符号""拼"快速切换不同的输入法,或 点击 ,进入输入法设置界面,选择不同的输入方式。

## <span id="page-8-0"></span>第三部分 主要功能

<span id="page-8-1"></span>点击待机屏幕下方中间的图标,拉出主菜单。 拨号盘

点击进入拨号盘界面。

点击数字键输入电话号码,点击拨号图标呼叫该号码。

## <span id="page-8-2"></span>通讯录

通讯录是与您联系的个人和商务的地址簿和相关的存储信息。

在通讯录界面轻触菜单按钮,可进行分类显示、复制、导入/导出、分组、 存储器状态的操作。

注意: "导出"的联系人在存储卡的Other/vCard目录下。

#### 查找联系人

点击"定位盘",弹出字母序列,点击所查找记录的首字母,即弹出相 应记录。点击放大镜小图标,在文本框中输入联系人名字,直到您想要 的联系人显示为止。点击"隐藏定位盘",定位盘隐藏。

在通讯录界面轻触菜单键,选择"分类显示",根据不同的分组选择相 应的联系人。

#### ● 新建联系人

在通讯录列表界面,点击下方"添加",可选择添加联系人到话机或UIM 卡上。

选择添加到"话机",可以保存联系人的基本信息, 姓名、电话号码、 电子邮件、即时消息、邮政地址、组织、备注、昵称、网站、分组、活 动、铃声,也可以为手机联系人添加图片。点击"+"、"-"号可以根 据需要增加或减少记录。添加完成后,点击"完成"保存联系人信息。 选择添加到UIM卡上,只能保存姓名和电话号码。完成后,点击"保存" 退出。

注意:联系人数量过多有可能影响系统的运行速度。

6

#### 单个联系人的操作

短按联系人会进入联系人详细信息的界面。

长按联系人可对其进行编辑、删除、发送通讯录、复制、导出名片、查 看信息记录、查看通话记录、加入黑名单、加入白名单的操作。

点击联系人左边的图标,可弹出三个小图标,可分别对该联系人进行呼 叫、写短消息、编辑后呼叫的操作。

## <span id="page-9-0"></span>信息

在主菜单界面,点击"信息",进入信息列表界面。轻触菜单按钮,可弹 出菜单选项:查找、信箱模式(信箱模式和聊天模式的菜单内容不同)、 UIM 卡、Push 信息、删除、草稿箱、预约短消息、语音信箱、存储器 状态和设置。

#### 写信息

在信息界面,点击"写信息",进入写信息界面。

- 点击"收件人"弹出菜单, 可从最近消息、通讯录、通话记录或 分组中选择要发送的电话号码,点击"确定",所选的号码即可添 加到收件人编辑框中。
- 点击号码编辑框可直接输入号码。长按此框可弹出子菜单您可选择 操作。
- 点击图标 ,可弹出最近发送过的消息号码列表。
- 点击"输入内容"编辑框,编辑信息内容。
- 点击"附加"、"添加主题"可分别添加附件、主题。此时信息会转 换为彩信。
- 轻触菜单按钥,可对该信息进行"取消"、"保存"、"插入通讯录"、 "插入表情符号"、"添加抄送"的操作。

信息内容编辑结束后,点击屏幕上的"发送"发送该信息。

## <span id="page-9-1"></span>通话记录

点击进入通话记录界面。在列表界面的操作如下:

- 点击通话记录左边的图标,可弹出图标,点击图标,对该记录进行 呼叫、写信息、编辑号码后呼叫的操作。
- 占击某记录可查看该记录的详细信息并对其号码讲行呼叫、发送信 息或删除的操作。
- 长按某记录弹出菜单,对该号码进行删除、按号码删除、保存到通 讯录、加入黑名单、加入白名单的操作。
- 轻触菜单按钮可以弹出菜单:查找、删除、通话时间。

## <span id="page-10-0"></span>互联网

<span id="page-10-1"></span>点击进入全功能浏览器界面,内置多个网站,点击可直接浏览网页。 闹钟

在闹钟界面,轻触菜单键可弹出选项菜单:

- 添加闹钟:増加更多闹钟条目。
- 设置: 可选择静音模式下闹钟响开或关, 调节闹钟音量大小, 选择 再响间隔时间,设置音量键在闹钟响时起的作用。

开启闹钟

- 1. 选中某闹钟条目进入。
- 2. 点击"启用闹钟", 当右边图标 套色显示时为开启该功能。
- 3. 对闹钟进行时间、重复类型、铃声、振动、标签的设置。

4. 点击"完成"保存闹钟设置。

### 注意:

- 1. 在关机的状态下,系统会在闹钟提醒之前自动开机,进行闹铃服务。
- 2. 为保证闹铃效果,请勿将手机设定为静音模式。
- 3. 在闹钟设置后,如果更换电池,请在半分钟内进行,否则关机闹钟、 自动开关机、时间和日期等信息可能不准确或丢失。

<span id="page-10-2"></span>设置

#### 无线和网络

- 启用移动网络的数据访问功能。
- 管理接入占和数据连接。
- 飞行模式,开启或关闭飞行模式。
- WLAN: 开启或者关闭WLAN功能。
- WLAN设置:可以开启或者关闭WLAN,还可以进行开启网络通 知功能或添加WLAN网络。轻触菜单按钮可以选择扫描或者高级。
- 绑定与便携式热点:开启或关闭 USB 绑定功能,将您手机的移动 数据作为便携式 WLAN 热点分享,并对其设置。
- 虚拟专用网设置:设置和管理虚拟专用网。
- 移动网络,选择是否开启数据漫游,设置接入点名称、选择是否仅 使用 2G 网络。

#### 通话设置

- 1. IP 号码: 查看已有的 IP 号码,轻触菜单按钮可以添加新的 IP 号 码。长按 IP 号码弹出子菜单,可选择编辑或删除该 IP 号码。
- 2. 补充业务:可以设置呼叫等待和来电转接。
- 3. 国际接入字:拨打国际电话时可将带"+"的号码转换成带国际接 入字的号码。
- 4. 打开或关闭耳机自动接听。
- 5. 编辑礼貌拒接语。
- 6. 本机号码,显示和编辑本机号码。本机号码是存储在手机卡上的, 在未插入手机卡的情况下,无法编辑本机号码。

#### 声音

- 1. 开启或关闭静音模式。
- 2. 设置振动模式。
- 3. 设置铃声、媒体和闹钟的音量。
- 4. 设置手机铃声、设置通知铃声。
- 5. 开启或关闭按键操作音、选择操作音、开关机音、屏幕锁定提示音、 触感、设置紧急提示音。

#### 显示

- 1. 调整屁募亭度。
- 2. 设置动画效果。
- 3. 设置屏幕自动锁定前的延迟时间。
- 4. 开启或关闭按键背光。

5. 设置字体的大小。

### 自动开关机

设置自动开关机的时间。

### 位置和安全

我的位置.

选择不同的定位方式: GPS卫星、网络辅助定位或者被动定位。(提示: 只有插CDMA卡并入CDMA网络才能使用网络辅助定位,其他情况自动 采用GPS卫星定位。)

当启用网络辅助定位后,选择启动模式为冷启动、温启动或者热启动。 安全设置:

- 1. 开启或关闭屏幕锁或 UIM 卡锁定。
- 2. 开启或关闭密码可见功能。
- 3. 选择设备管理器。
- 4. 选择是否使用安全凭证。
- 5. 选择是否从存储卡安装加密的证书。
- 6. 设置或更改凭证存储密码。
- 7. 清除所有内容的凭证存储并重置密码。

## 应用程序

可对应用程序进行管理。

- 1. 未知来源: 选择是否安装非电子市场提供的应用程序。
- 2. 首选安装位置:选择更改安装新应用程序时使用的首选安装位置。
- 3. 管理应用程序:用于管理手机中已经安装的应用程序,包括显示应 用程序存储空间、访问权限等信息以及清除数据和默认设置、强制 停止等。
- 4. 正在运行的服务:查看和控制当前正在运行的服务。
- 5. 存储空间使用情况:查看应用程序所用的存储空间。
- 6. 电量使用情况:查看当前耗电情况。
- 7. 开发:开启或关闭 USB 调试、保持唤醒状态与允许模拟地点,选 择是否自动加载 USB、保存应用日志到 TF 卡、保存内核日志到 TF 卡。

#### 隐私权

进行恢复出厂设置操作,会清除手机上的所有数据。恢复出厂设置之前, 建议将手机上的通讯录、短信等重要信息进行备份。

#### 存储

1. 查看存储卡的总容量与可用空间、卸载存储卡或格式化存储卡。

2. 查看话机的可用空间。

#### 语言和键盘

● 洗择显示的语言。

● 洗择输入法。

键盘设置:对输入法、手写输入法以及键盘输入法的键盘设置。

#### 辅助功能

按"电源"按钮结束通话:开启或关闭该功能。开启后,通话时,按下 "电源"键将结束通话。

#### 日期和时间

有网络信号时,手机自动显示时间,可选择时间和日期格式。

#### 关于手机

<span id="page-13-0"></span>点击进入查看状态消息、电量使用情况、法律信息、型号和各版本信息。 相机

通过设备自带的相机,您可以很方便地拍摄照片和录制视频片段。 拍照:

进入相机预览界面,点击左下角的照相图标即可拍照,在拍照前请插入 存储卡。

轻触菜单按钮弹出菜单选项:

1. 切换到摄像:切换到摄像界面。

2. 图库:浏览已拍摄的图片文件。

点击屏幕上小图标,设置照片参数。

摄像:

在相机预览界面,拖动小圆珠可以切换至摄像功能。在摄像模式下,点 击左下角的摄像图标,开始拍摄,再次点击则停止拍摄。

轻触菜单按钮弹出菜单选项:

- 1. 切换到拍照:切换到拍照界面。
- 2. 图库:浏览已拍摄的视频文件。

## <span id="page-14-0"></span>日历

使用日历来创建备忘、约会、纪念日、任务等提醒时间。

创建日程

- 1. 在日历界面,轻触菜单按钮选择"新建日程",选择日程类型为备 忘、约会、纪念日或任务。
- 2. 输入事件主题。可输入备忘名称、开始和结束时间或勾选全天、描 述活动地点、备忘描述等等。
- 3. 点击"完成",保存日程文件。

#### 提示:

<span id="page-14-1"></span>在日历界面,轻触菜单按钮还可以查看日程,选择查看天、周的视图, 选择今天,选择"更多",进行设置、选择日期和查看存储器状态。 数码相册

查看存放在话机和存储卡上的图片或视频文件。

## <span id="page-14-2"></span>文件管理

通过文件管理器,可以浏览及管理话机及存储卡上的文件和文件夹。 轻触菜单按钮弹出子菜单:

- 1. 新建文件夹:编辑文件夹名称保存文件。
- 2. 排序:按照不同的标准排序。
- 3. 属性:查看选中文件的属性。

4. 存储器状态:查看话机和存储卡的存储情况。 提示:

各预置文件夹相应存放文件格式如下,

- Audio: mp3、amr、mid、wav、m4a、ogg
- Other:目录/Other/vCard下存放\*.vcf文件 目录/Other/vCalendar下存放\*.vcs文件 目录/Other下存放其他的文件格式
- Picture: bmp、jpg、jpeg、gif、png
- Video: mp4 、3gp、3g2

<span id="page-15-0"></span>音乐

点击进入音乐库界面,选项如下:

1 艺术家:按照艺术家的姓名来划分歌曲类型。

- 2 专辑:按照专辑名称查看歌曲。
- 3 全部歌曲:查看全部乐曲列表。
- 4 播放列表, 查看最近添加的歌曲和已存播放列表。

点击某首歌曲进入媒体播放器界面,轻触菜单按钮弹出菜单:

- 音乐库:查看本机音乐库文件。
- 派对随机播放:随机播放派对音乐。
- 添加到播放列表:添加本曲目到播放列表中。
- 设为铃声:将该曲目设为铃声。
- 删除:删除本曲目。

在播放歌曲界面,按侧键可以调节音量大小。

### 注意:

可以支持播放的文件格式:WAV、MP3、AAC、OGG、MIDI 等。

## <span id="page-15-1"></span>计算器

使用设备的计算器应用,方便您进行简单的运算。您可以点击计算器界 面的数字以及计算符号进行相关的计算。

轻触菜单按钮点击"高级面板",可进行更多计算操作。

<span id="page-16-0"></span>记事本

使用记事本可以快速捕捉想法,记录内容、观点。

#### 创建一个记事

1. 从主屏幕,点击记事本,在记事本列表界面,点击"添加记事"。 2. 输入记事标题和记事内容。

3. 点击"保存",保存输入的内容并返回到记事列表。

## <span id="page-16-1"></span>电信业务

### 翼聊

翼聊是中国电信推出的一款多媒体聊天软件,需要收取流量费。

掌上营业厅

点击登录掌上营业厅。

### 互联星空

互联星空菜单预置一个WAP地址:http://wap.vnet.mobi,选择该菜单 直接链接至电信门户首页。

### 爱阅读

点击登录爱阅读网站。

### 天翼视讯

天翼视讯播放器是面向天翼用户推出的集成视、音频为一体的手机多媒 体软终端。

## 189 邮箱

点击访问189邮箱网站。

### 天翼空间

进入天翼空间界面,为天翼空间应用商城用户提供应用的分类搜索、下 载收藏、推荐、评价以及好友互动的一站式综合管理客户端。

## 号码百事通

它是中国电信为公众客户提供的一种便民信息服务,为您提供衣食住行 等生活娱乐资讯,订机票、订餐馆等服务。

### 爱游戏

点击进入爱游戏,选择喜欢的游戏进行浏览、收藏和安装等操作,并运 行游戏。

### 号簿助手

登录号簿助手客户端。

### 爱音乐

作为一种手机交互应用服务软件系统,爱音乐播放器能够为用户提供音 乐、视频、音乐资讯等音乐专题整合信息。

### UIM 卡应用

通过UIM卡应用服务,您可以查询或定制天气预报等,还可以用手机进 行证券交易及网上聊天等。

注意: UIM卡应用菜单存储在卡中, 因此手机实际显示的菜单可能会因 卡而异,同时其操作速度也会相对较慢。

### 天翼宽带

使用中国电信网络,连接上网。

### 客户服务

掌上营业厅

选择"短信",手机自动发送短消息 10001 至 10001。

选择"wap",连接天翼网络。

业务查询退订

选择"已订业务查询",手机将发送业务查询代码 0000 至短消息查询接 入号 10001。

选择"已订业务退订",手机将发送00000至SP业务退订接入号10001。 漫游列表更新:选择终端将发送一条内容为"PRL"的信息至 10659165。 客户服务热线, 洗择"10000"或"10001"将直接拨打。

国际漫游客服, 洗择"国际漫游客服"后, 显示如下文字说明, 当您在 国外及港澳台地区漫游时, 可以拨打中国电信国际漫游客户服务热线 +8618918910000,通过本机拨打免费,具体拨打方式,请参阅漫游欢 迎短信。您还可以通过互联网访问 http://manyou.ct10000.com 获得 客户服务。

手机服务指南:选择"手机服务指南"后,手机屏幕显示与手机售后服 务相关的内容,例如售后服务电话、地址等。

### 天翼手机

点击进入天翼手机网。

## <span id="page-18-0"></span>便签

点击进入"便签"列表界面,进行如下操作:

1. 点击"新建",可新建便签。

2. 在便签内容编辑界面,点击"设置",可设置画笔类型和颜色;点 击"保存",输入文件名后保存内容。

## <span id="page-18-1"></span>世界时间

查看当前城市的时间日期。

点击"添加城市",进入选择城市查看对应的时区信息,并且可以选择 **相应城市添加进来。** 

点击"选择删除",可以选择删除已选城市。

长按列表某一城市记录,弹出选项菜单:1 设为当前时区:可以将所选 城市的时区设定为当前时区;2 删除:删除所选城市。

## <span id="page-18-2"></span>海信盒子

点击进入查看海信特色功能。

海信社区:点击登录海信社区网站。

海信官网:查看海信手机官方网站。

### 海信服务:

<span id="page-19-0"></span>查看海信服务热线、服务邮箱与海信通信用户服务网点名录。 视频

进入查看存放在话机和存储卡中的视频文件。

点击视频进入视频播放界面,点击屏幕弹出播放器软按钮。 注意:可以支持播放的文件格式:3gp,mp4 等。

## <span id="page-19-1"></span>电子邮件

设置电子邮件

首次在手机中设置电子邮件帐户。

- 1. 在设置电子邮件界面,输入电子邮件地址和密码,点击"下一步";
- 2. 输入指定该帐户的名称(可选)和您希望在外发邮件上显示的姓名。 点击"完成"。

您也可以手动设置电子邮件帐户:

- 1. 在设置电子邮件界面,输入电子邮件地址和密码;
- 2. 点击"手动设置",选择电子邮件帐户类型;
- 3. 设置服务器具体信息等;
- 4. 完成设置。

设置多个帐户,可在设置首个帐户的邮箱列表界面,按菜单键,点击"帐 户"后再点击"添加帐户"进行设置。

注意: 在"添加帐户"设置中, 勾选"默认情况下从此帐户发送电子邮 件",以电子邮件方式发送文件时会选此帐户发送。

#### 创建电子邮件

- 1. 点击"电子邮件",进入默认邮箱的邮箱列表界面;
- 2. 点击"撰写";
- 3. 输入电子邮件的收件人地址,按菜单键点击"添加抄送/密送地址", 可添加抄送或密送收件人。
- 4. 编辑主题、邮件内容。按菜单键,点击"添加附件",选择文件。

5. 输入完成,点击"发送"或者"另存为草稿"。 注意:

- 1. 如欲了解更多业务咨费及其它详情请咨询当地运营商。
- 2. 帐户设置中"收件箱检查频率"项默认为"每隔15分钟", 即每 隔15分钟,手机会自动连接邮件服务器进行自动接收邮件的操作, 用户也可以选择"一律不",不进行自动接收操作,手动接收邮件, 发送邮件的功能不受此选项的影响。
- 3. 某些帐户的 pop 及 smtp 服务默认是不开通的如 gmail、qq、 yahoo;有些帐户对于较新的用户没有开启 pop 及 smtp 服务, 如 126、163;当 pop 及 smtp 服务没有开通时,在我们的电子 邮件客户端上可能有不同的表现形式,如连接服务器失败、鉴权失 败、用户名密码不正确等等;出现这种情况时,用户可以用其他客 户端对照,如 foxmail 通常也是不可以使用的。

## <span id="page-20-0"></span>定时器

点击进入"定时器"列表界面,进行如下操作:

在时间编辑框中设置时间;

选择铃声提示音,当启动定时开启后,手机将以预定的铃声提示您预订 时间已到。

## <span id="page-20-1"></span>录音机

本设备提供长时间的录音功能,请确保您的手机有足够的存储空间。 录制声音

- 1. 保持手机麦克风在声源附近。
- 2. 点击"◯"开始录制声音,点击"│"结束录制。
- 3. 录音结束后可以选择保存或者删除。

#### 提示:

使用音乐播放器可以直接播放录音文件。

<span id="page-21-0"></span>秒表

- 点击"开始",秒表计时开始;
- 点击"记录",记录当前时间;
- 点击"暂停",计时停止;

点击"重置",所有记录归零。

## <span id="page-21-1"></span>来电防火墙

开启或关闭来电防火墙,点击拦截模式下拉框,选择拦截模式。

## <span id="page-21-2"></span>情景模式

不同情景模式:点击选择标准、会议、户外、家庭或睡眠模式; 情景模式详情设置:对无线、声音、来电和防火墙进行设置(不同的情 景模式设置菜单不同)。

添加新的情景模式:点击进入添加新的情景模式。

<span id="page-21-3"></span>下载内容

查看并管理下载的内容。

<span id="page-21-4"></span>快速呼叫

点击"+"图标进入,添加编辑标签和号码,同时可以设置IP呼叫,点击 "保存"并退出。

欲拨打电话时进入快速呼叫界面,找到所需号码,点击拨出。

## <span id="page-21-5"></span>归属地

选择"国内信息查询"或"国际/地区代码"可以输入地域名或号码,点 击"查询"查询相关记录。

点击"自定义归属地",查看记录,轻触菜单按钮选择添加记录。

## <span id="page-22-0"></span>如何安装卸载软件

安装:

- 1) 在文件管理中查找下载好的应用程序安装包(扩展名为apk)。
- 2) 点击应用程序安装包,如果弹出"禁止安装",请根据提示选择设 置,打开"应用程序",选中"未知来源",如果您同意,选择"确 定",然后返回到应用列表,再点击应用程序,并选择"安装"。
- 3) 安装成功后在主菜单中启动运行安装的应用。

卸载:

- 1) 进入"设置>应用程序>管理应用程序";
- 2) 进入要卸载的应用程序,点击"卸载"。

注意:

智能手机具有开放式的应用软件,此功能仅限于个人应用,不作为商业 用途。安装专业的功能应用,用于商业用途使用时,必须进行专业适配 和测试。

# <span id="page-22-1"></span>关于第三方软件的相关声明

对于与您的设备一起提供的第三方应用程序,海信既不对这些应用程序 的功能是否正常及内容是否属实提供保证或承担任何责任,也不会为这 些应用程序的最终用户提供支持。使用应用程序,即表明您同意此应用 程序按"现状"提供。 除非适用的法律另有规定,否则不对本文档的准 确性、可靠性和内容做出任何类型的、明确或默许的保证,其中包括但 不限于对适销性和对具体用途的适用性的保证。海信保留在不预先通知 的情况下随时修订或收回本文档的权利。

提示:

如果您准备对出厂预置的第三方软件进行升级,请首先确认该软件的安 全性,防止个人信息泄露或被恶意吸费,若出现相关问题,与海信无关。

# <span id="page-23-0"></span>关于紧急呼叫的声明

在紧急情况下,若设备处于开机状态且处于服务区内,可使用设备进行 紧急呼叫。由于不能保证所有情况下网络都能连接,故在紧急情况下, 请勿将本设备作为唯一的联系方式。

## <span id="page-23-1"></span>安全警告和注意事项

为了安全、有效的使用您的手机,请您在使用前阅读如下信息。

- 1. 驾驶时请不要使用手机,以免造成交通事故;
- 2. 在飞机上应关闭手机,并请确认取消闹钟或自动开机设置,以免发 生白动开机;
- 3. 在加油站、爆破地点以及化学燃料附近请不要使用手机;
- 4. 在医院里请遵照有关规定使用手机;
- 5. 使用手机时请远离精密电子设备;
- 6. 为防止影响他人,公共场所请将手机设为振动;
- 7. 不要使用化学溶剂清洗或擦拭手机;
- 8. 废弃电池应放到电池回收箱内,请勿随意丢弃;
- 9. 通话期间请不要触摸天线,以免弱信号时影响手机性能;
- 10. 不要在高温、低温、高湿度或灰尘较多的环境下放置或使用手机及 其配件;
- 11. 请将手机和电池放在可靠的地方,避免强烈震动或碰撞;
- 12. 如果是初次使用手机,请注意给电池完全充电;
- 13. 不要随意拆卸手机,如需要请到指定专业机构进行维修;
- 14. 请将手机及其配件放在小孩触摸不到的地方;
- 15. UIM 卡要妥善保管和使用, 避免静电、划伤和弯折;
- 16. 请使用本型号产品的原装配件;
- 17. 手机使用时请使用本公司标配的标准电池、充电器及其它配件。如 因使用第三方的附件和配件造成的后果,本公司将不承担任何责 任;
- 18. 长时间使用耳机时如果音量过大,可能会导致永久性的听力受损;
- 19. 您的设备具有内置天线。本产品应该在其一般正常的位置中操作, 以便确保辐射的效能及干扰的安全性。就和使用其他的移动无线电 传输设备一样,使用者若希望同时轻松使用设备并考量人身安全, 在操作设备时身体的任何部分最好不要太靠近天线;
- 20. 请在网络覆盖范围内使用手机;
- 21. 在温度变化较为剧烈或长时间通话时 LCD 的显示效果会有所改 变;
- 22. 使用医疗设备时应注意以下几点:

#### 起搏器

起搏器厂商建议手机与起搏器之间至少应保持 15 厘米的距离,使用起 搏器者应注意:

- 1. 当手机打开时应始终保持手机与起搏器之间距离大于 15 厘米。
- 2. 请勿将手机放到上衣口袋里。
- 3. 如果您怀疑发生了干扰请立即关闭手机。
- 4. 请在起搏器另一侧使用手机以减少潜在干扰。

#### 助听器

一些数字手机可能会对某些助听器产生干扰。如果出现了这类干扰, 则 需要您与助听器厂商联系以寻求解决办法。

#### 其他医用设备

如果您还有其他医用设备,请向这些设备制造商咨询,确认它们是否能 够充分屏蔽周围的射频信号。您也可以与医生咨询相关信息。

## <span id="page-24-0"></span>使用与维护

本话机是由优良技术设计的产品,请小心使用。下列建议有助于用户更 好的使用和维护本产品。

- 1. 将话机及所有零件放置在儿童拿不到的地方。
- 2. 请保持话机干燥。雨水、湿气和各种液体或水分可能含有腐蚀电路 的矿物质。
- 3. 请将手机远离磁性设备(如:磁卡和软盘);勿将手机、电池及充

电器置于强电磁场中(如:电磁炉和微波炉)。

- 4. 请勿将话机存放在高温的地方。高温可能会缩短电子装置的寿命、 破坏电池,并使某些塑料零件变形或熔化。
- 5. 请勿将话机存放在低温的地方。当它从低温处移至正常温度时,内 部会产生潮气,可能造成电路板的损坏。
- 6. 请勿尝试拆卸话机,非专业人员的不得当处理可能会导致装置损 毁。如果遇到疑难问题,请及时到专业的维修场所进行维修。
- 7. 请勿投掷、敲击或摇晃话机,粗暴的使用方式可能会破坏内部主机 板。
- 8. 请勿使用刺激性的化学制品、清洁剂或腐蚀性的清洁剂来清洁电 话。要清洁话机时,请使用蘸有温和肥皂水的抹布轻轻擦拭。
- 9. 请勿为话机涂上颜料。颜料可能会妨碍装置的活动零件,影响正常 使用。
- 10. 用户自行刷机(安卓系统的刷机行为)产生的损坏不在三包范围之 内,需要用户自行承担由此引起的损失。如需软件升级请咨询服务 网点。

## <span id="page-25-0"></span>简单故障排除

如果您的手机在使用过程中出现问题,请先尝试使用下面的"故障排除 方法",进行相应的操作,如果问题仍旧存在,请与专业的维修人员联系。

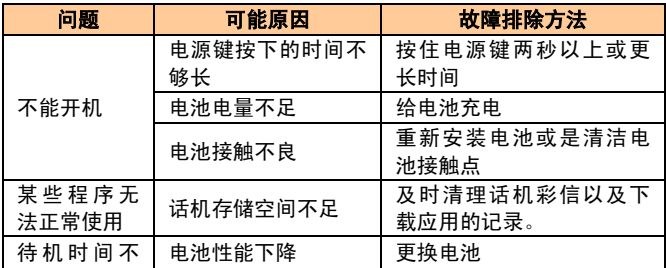

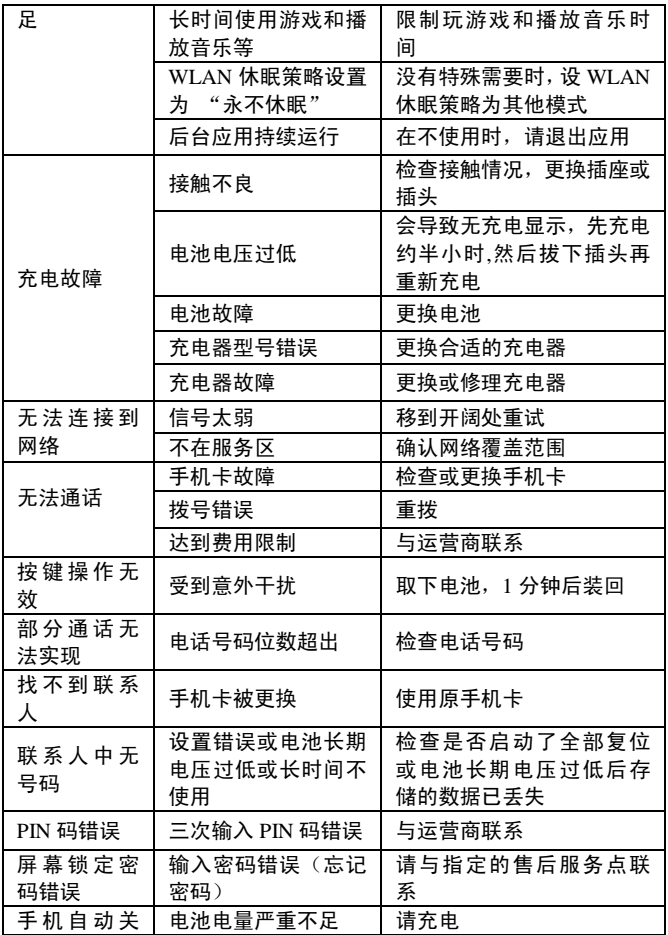

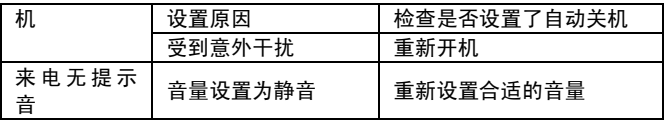

# <span id="page-27-0"></span>服务网点查询方式

如欲查询海信通信授权服务网络名录,请垂询服务热线电话: 4006111111 或登录网站: http://phone.hisense.com 下载查看。